#### Creating a Discussion Board

How to create a Discussion Board in Blackboard

## Create the Discussion "area"

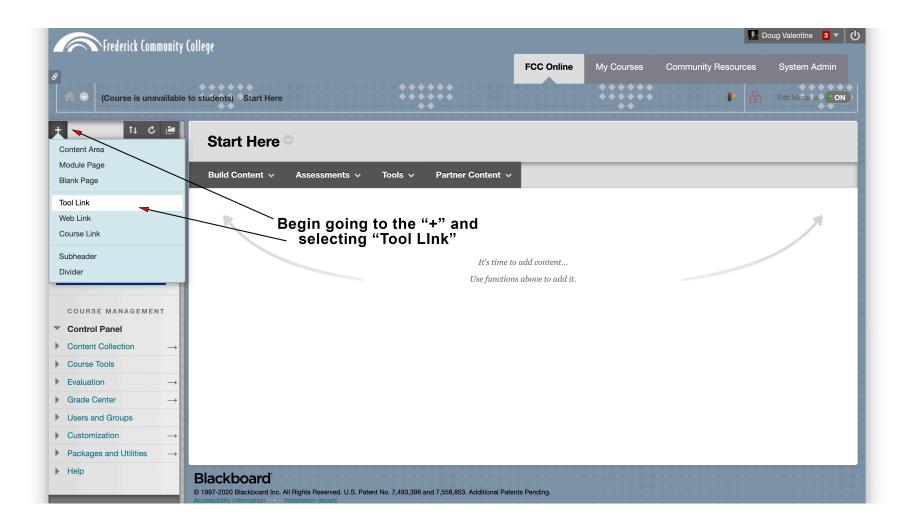

## Create the Discussion "area"

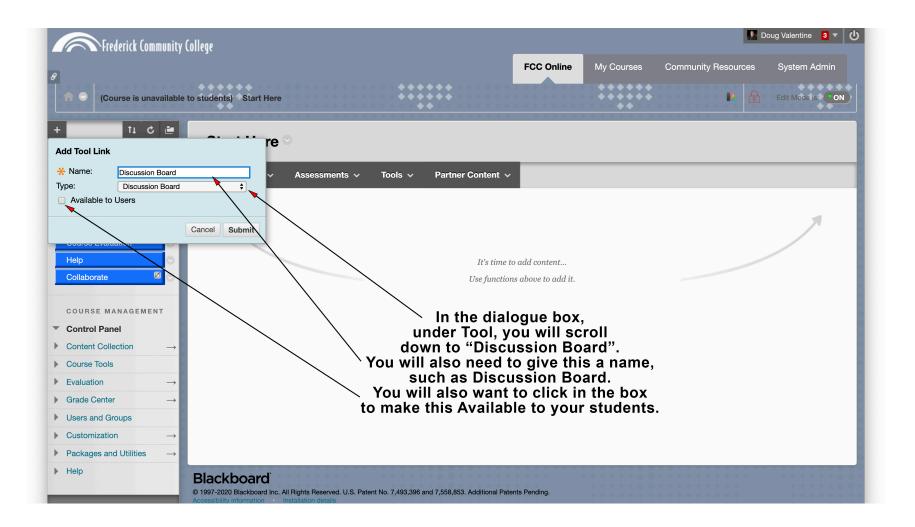

## Create the Discussion "area"

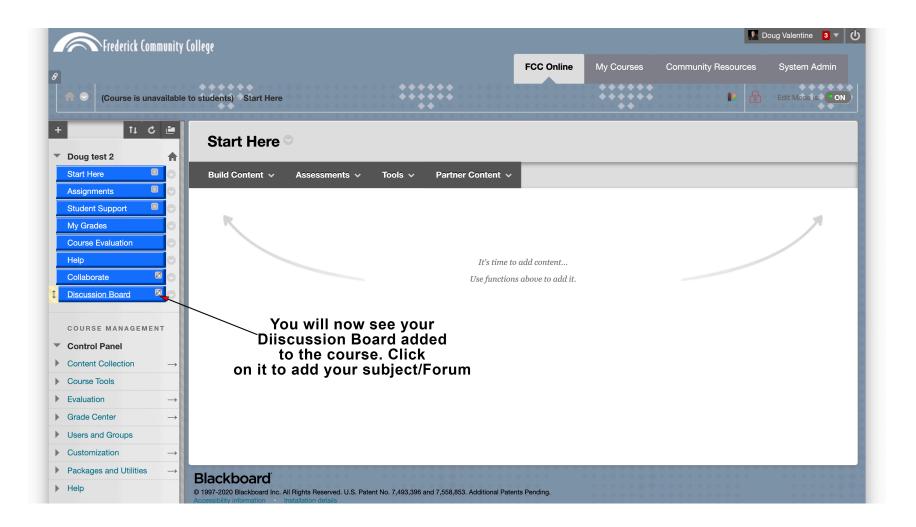

## Creating a "Forum"

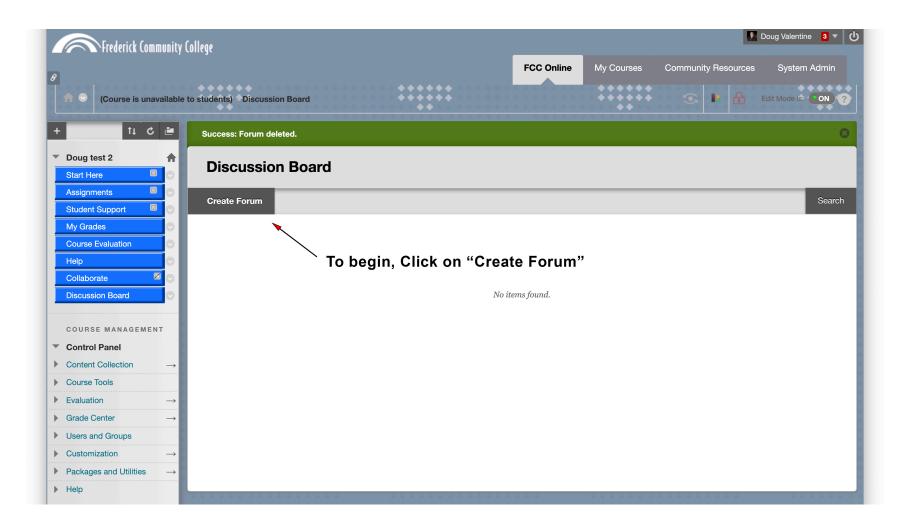

# Creating a "Forum"

| + 11 C 🖻                                                           | Create Forum                     |                                  |                                           |                                    |          |
|--------------------------------------------------------------------|----------------------------------|----------------------------------|-------------------------------------------|------------------------------------|----------|
| Start Here                                                         | ✤ Indicates a required field.    |                                  |                                           |                                    |          |
| Assignments 🔲 😒                                                    | •• Indicates a requirea fiela.   |                                  |                                           |                                    |          |
| Student Support 🔲 😒                                                | FORUM INFORMATION -              |                                  | You will need to                          | o give your forun                  | n a name |
| My Grades 📀                                                        |                                  |                                  |                                           | e give year rerai                  |          |
| Course Evaluation                                                  | 🗙 Name                           | Module 1 Discussion              | and to list                               | your question/su                   | bject    |
| Help                                                               | Description                      |                                  |                                           |                                    |          |
| Collaborate 🖉 😒                                                    | For the toolbar, press ALT+F10 ( |                                  |                                           |                                    |          |
| Discussion Board                                                   | <b>T T T</b> Paragraph           |                                  |                                           |                                    |          |
|                                                                    |                                  |                                  | 0 20 M 11                                 |                                    |          |
| COURSE MANAGEMENT                                                  | 🖸 🖉 🖬 🕨 f_x 🔅 Mashup             | •s • ¶ 66 © 🕄 🎝 🆽                |                                           | HTML CSS                           |          |
| Control Panel                                                      | After reading this weeks chapt   | er, what is your position on the | e question of civil disorder? Is this acc | ceptable in a just society? Can it |          |
| $\blacktriangleright  \text{Content Collection}  \longrightarrow $ | go too far? Please support you   | ir position.                     |                                           |                                    |          |
| Course Tools                                                       |                                  |                                  |                                           |                                    |          |
| ► Evaluation →                                                     |                                  |                                  |                                           |                                    |          |
| • Grade Center $\rightarrow$                                       |                                  |                                  |                                           |                                    |          |
| Users and Groups                                                   | Path: p                          |                                  |                                           | Words:31                           |          |
| ▶ Customization →                                                  |                                  |                                  |                                           |                                    |          |
| Packages and Utilities $\rightarrow$                               | FORUM AVAILABILITY               |                                  |                                           |                                    |          |
| ▶ Help                                                             |                                  |                                  |                                           |                                    |          |
|                                                                    | Available                        | 💿 Yes 🔘 No                       |                                           |                                    |          |
| - Quick Enroll                                                     | Enter Date and Time Restriction  | s 📄 Display After                |                                           |                                    |          |
|                                                                    |                                  | Display Until                    |                                           |                                    |          |
|                                                                    |                                  |                                  |                                           |                                    |          |
|                                                                    | FORUM SETTINGS                   |                                  |                                           |                                    |          |

### Creating a "Forum"

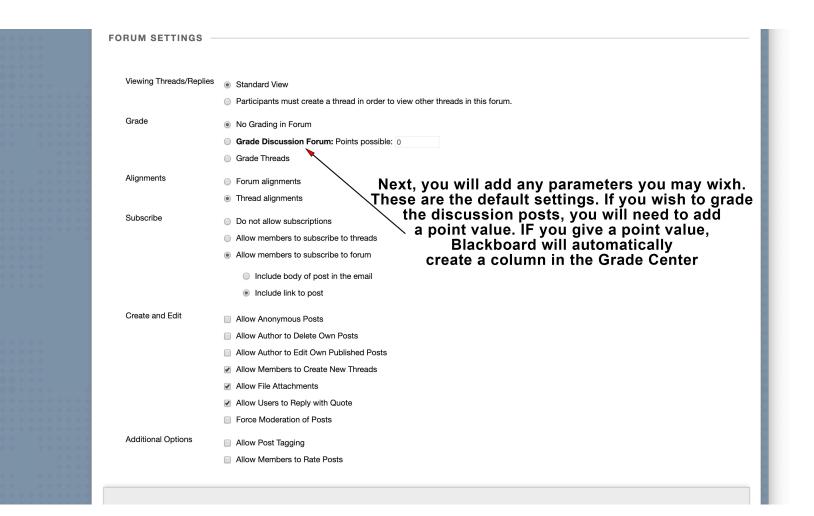

### The "Forum" is set

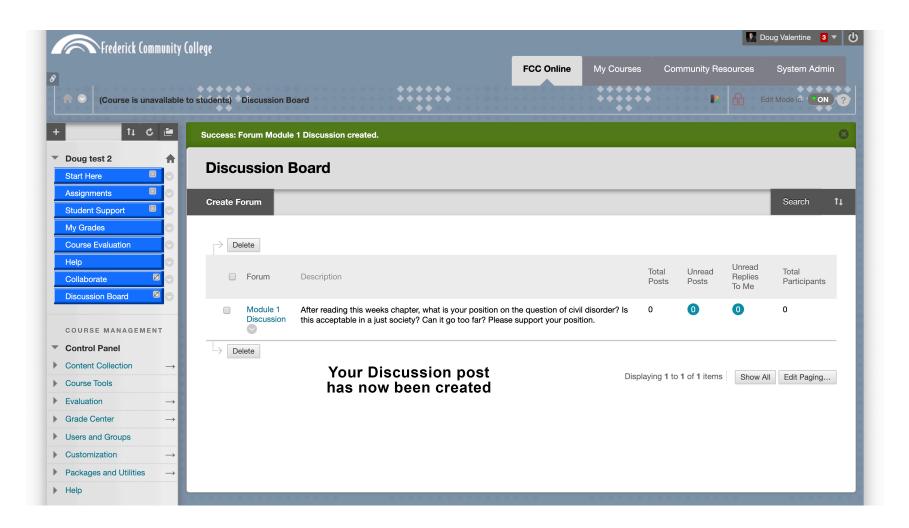

#### **Student View and Process**

|                                         |                                |                                        | dent Preview mode is ON                                          |                                                             |              |                   |                 | Se                                       | ettings Exit Previe   |
|-----------------------------------------|--------------------------------|----------------------------------------|------------------------------------------------------------------|-------------------------------------------------------------|--------------|-------------------|-----------------|------------------------------------------|-----------------------|
| Course is unavailable                   | <b>Discuse</b><br>The main dis | sion Board<br>cussion board page appea | •                                                                | iscussion forums. Forums o<br>within a forum that includ    |              | individua         |                 |                                          |                       |
| Course Evaluation Help Discussion Board |                                | s appears. <u>More Help</u>            |                                                                  |                                                             | 1            |                   |                 | J. J. J. J. J. J. J. J. J. J. J. J. J. J | Search                |
|                                         | Forum                          | Description                            |                                                                  |                                                             |              | Total<br>Posts    | Unread<br>Posts | Unread<br>Replies To<br>Me               | Total<br>Participants |
|                                         | Module 1<br>Discussion         |                                        | chapter, what is your positior<br>ety? Can it go too far? Please | n on the question of civil disord<br>support your position. | der? Is this | 0                 | 0               | 0                                        | 0                     |
|                                         |                                | our Students<br>the post to cr<br>D    |                                                                  |                                                             | Dis          | splaying <b>1</b> | to 1 of 1 item  | Show All                                 | Edit Paging           |
|                                         |                                |                                        |                                                                  |                                                             | * * * * *    |                   | * * * * *       | 0.0                                      | * * * * * *           |

#### **Student View and Process**

| 8                                                        | Student Preview mode is ON Settings Exit Preview                                                                                                    |
|----------------------------------------------------------|----------------------------------------------------------------------------------------------------|
| (Course is unavailable                                   | to students) © Discussion Board > Forum: Module 1 Discussion (?)                                                                                                    |
| C 🖻                                                      | List View Tree View                                                                                                    |
| Doug test 2     My Grades     Course Evaluation     Help | Forum: Module 1 Discussion<br>In a thread, you can view the post and information about it, such as the author and posted date. All replies appear on the same page with the parent post.<br>More Help |
| Discussion Board                                         | Create Thread Subscribe Search Display ~                                                                                                    |
|                                                          | No items found.<br>The student will begin by Clicking on<br>"Create Thread"                                                                                                    |
|                                                          | "Create Thread"                                                                                                    |
|                                                          |                                                                                                    |
|                                                          |                                                                                                    |
|                                                          | ← OK                                                                                                    |

#### Creating the student response

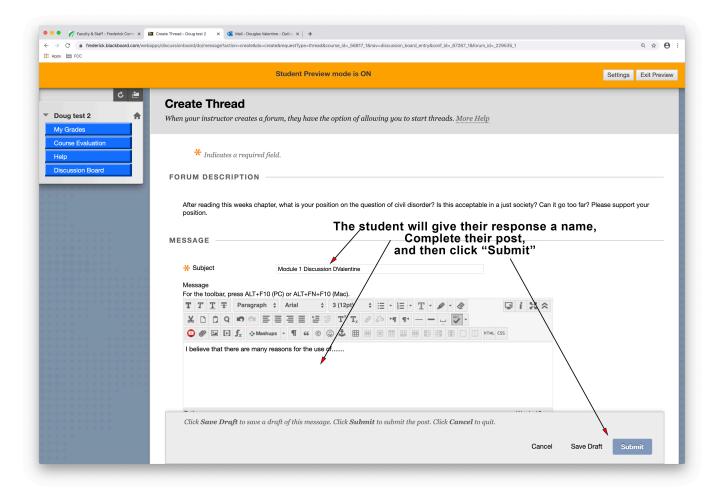

#### **Response now complete**

| 8                      | Studer                                          | nt Preview mode is ON    |                                      | Settings Exit F                           | Preview |
|------------------------|-------------------------------------------------|--------------------------|--------------------------------------|-------------------------------------------|---------|
| (Course is unavailable | to students) > Discussion Board > Forum: Module | 1 Discussion             | *****                                | • • •                                     | • ?     |
| C 🗎                    | Success: Thread Module 1 Discussion DVale       | ntine created.           |                                      |                                           | 8       |
| ▼ Doug test 2          |                                                 |                          |                                      | List View Tree                            | ee View |
| My Grades              | Forum: Module 1 Discus                          | ssion                    |                                      |                                           |         |
| Course Evaluation      | In a thread, you can view the post and info     |                          | d posted date. All replies appear on | the same page with the parent post        |         |
| Help                   | More Help                                       |                          | x poorou uurorran roprios uppour on  | ne oante page wan ne par on poor          |         |
| Discussion Board       |                                                 |                          |                                      |                                           |         |
| Discussion Board       | Create Thread Subscribe                         |                          |                                      | Search Displ                              | olay ~  |
| *****                  |                                                 |                          |                                      |                                           |         |
|                        |                                                 |                          |                                      |                                           |         |
|                        | Thread Actions S Collect                        |                          |                                      |                                           |         |
|                        |                                                 |                          |                                      |                                           |         |
|                        | 🗋 🔻 Date 🤝 Thread                               | Author                   | Status Unread<br>Posts               | Unread Replies To Total<br>Me Posts       |         |
|                        |                                                 |                          |                                      |                                           |         |
|                        | 4/13/20 12:42 Module 1 Discus<br>PM             |                          | Published 0                          | 0 1                                       |         |
|                        |                                                 | Valentine_PreviewUs      | er                                   |                                           |         |
|                        | Thread Actions Collect                          | ×                        |                                      |                                           |         |
|                        |                                                 | $\sim$                   |                                      |                                           |         |
|                        |                                                 | $\sim$                   |                                      | Displaying 1 to 1 of 1 items Edit Paging. |         |
|                        |                                                 | Ň                        | $\searrow$                           |                                           |         |
|                        |                                                 |                          | $\mathbf{X}$                         |                                           |         |
|                        | THev wi                                         | Il see their post in the | Discussion Board                     | 1                                         |         |
|                        | ····· <b>·</b> , ···                            |                          |                                      |                                           |         |
|                        |                                                 |                          |                                      |                                           |         |
|                        |                                                 |                          |                                      |                                           |         |
|                        |                                                 |                          |                                      |                                           |         |
|                        |                                                 |                          |                                      |                                           |         |
|                        |                                                 |                          |                                      |                                           |         |